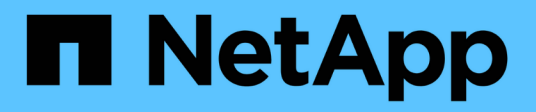

## **Preparación** ONTAP 9

NetApp April 24, 2024

This PDF was generated from https://docs.netapp.com/es-es/ontap/nfs-config/assess-physical-storagerequirements-task.html on April 24, 2024. Always check docs.netapp.com for the latest.

# **Tabla de contenidos**

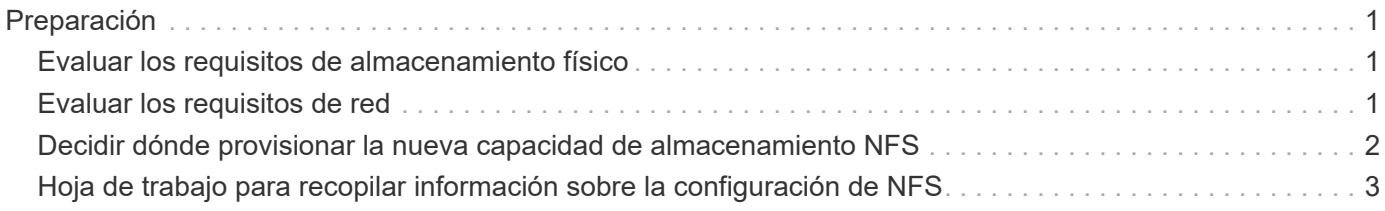

## <span id="page-2-0"></span>**Preparación**

### <span id="page-2-1"></span>**Evaluar los requisitos de almacenamiento físico**

Antes de aprovisionar almacenamiento NFS para clientes, debe asegurarse de que haya espacio suficiente en un agregado existente para el nuevo volumen. Si no lo hay, puede añadir discos a un agregado existente o crear uno nuevo con el tipo deseado.

#### **Pasos**

1. Mostrar el espacio disponible en los agregados existentes:

storage aggregate show

Si hay un agregado con suficiente espacio, registre su nombre en la hoja de cálculo.

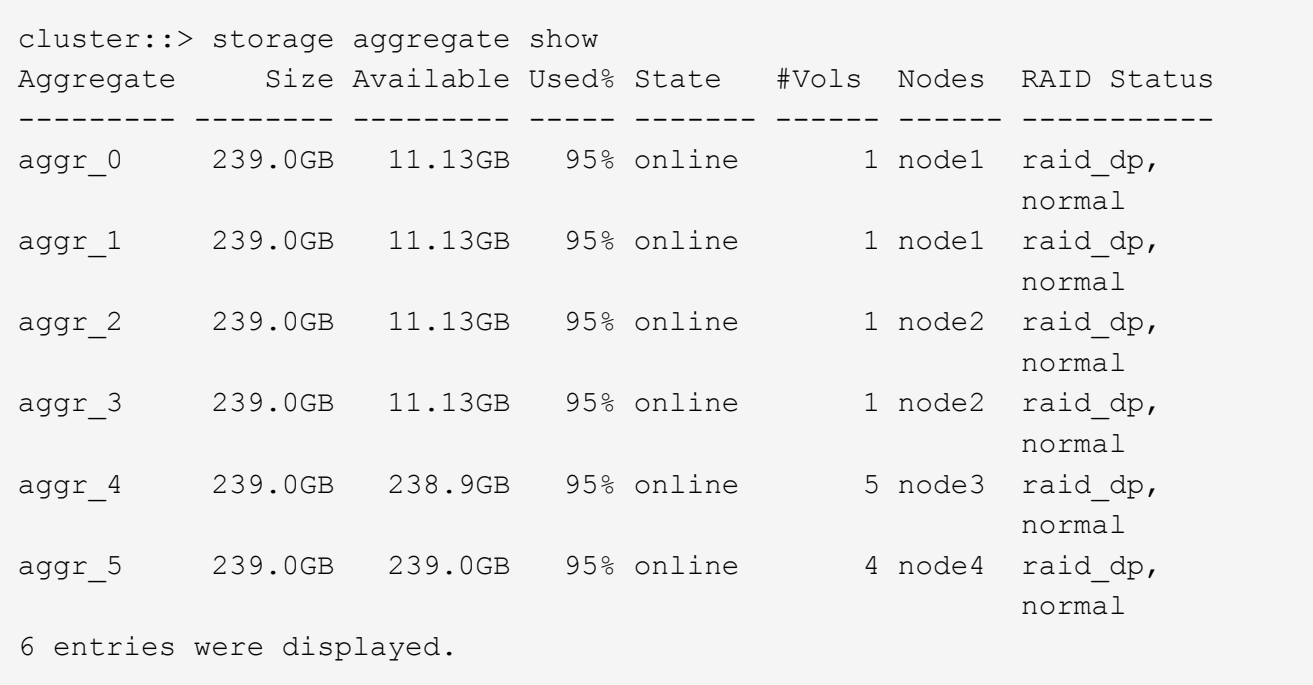

2. Si no hay agregados con espacio suficiente, añada discos a un agregado existente mediante el storage aggregate add-disks o cree un nuevo agregado con el storage aggregate create comando.

#### **Información relacionada**

["Conceptos de ONTAP"](https://docs.netapp.com/es-es/ontap/concepts/index.html)

### <span id="page-2-2"></span>**Evaluar los requisitos de red**

Antes de proporcionar almacenamiento NFS a los clientes, debe verificar que la red esté correctamente configurada para cumplir los requisitos de aprovisionamiento de NFS.

#### **Lo que necesitará**

Deben configurarse los siguientes objetos de red de clúster:

- Puertos físicos y lógicos
- Dominios de retransmisión
- Subredes (si es necesario)
- Espacios IP (según se requiera, además del espacio IP predeterminado)
- Grupos de conmutación por error (según sea necesario, además del grupo de conmutación por error predeterminado para cada dominio de retransmisión).
- Firewalls externos

#### **Pasos**

1. Mostrar los puertos físicos y virtuales disponibles:

network port show

- Cuando sea posible, debe utilizar el puerto con la velocidad más alta para la red de datos.
- Todos los componentes de la red de datos deben tener la misma configuración de MTU para obtener el mejor rendimiento.
- 2. Si tiene pensado utilizar un nombre de subred para asignar la dirección IP y el valor de máscara de red para una LIF, compruebe que la subred existe y que tenga suficientes direcciones disponibles:

network subnet show

Las subredes contienen un grupo de direcciones IP que pertenecen a la misma subred de capa 3. Las subredes se crean mediante la network subnet create comando.

3. Mostrar espacios IP disponibles:

network ipspace show

Puede usar el espacio IP predeterminado o un espacio IP personalizado.

4. Si desea usar direcciones IPv6, compruebe que IPv6 esté habilitado en el clúster:

network options ipv6 show

Si es necesario, puede habilitar IPv6 con el network options ipv6 modify comando.

### <span id="page-3-0"></span>**Decidir dónde provisionar la nueva capacidad de almacenamiento NFS**

Antes de crear un volumen o qtree de NFS nuevo, debe decidir si colocarlo en una SVM nueva o existente y cuánta configuración necesita la SVM. Esta decisión determina su flujo de trabajo.

#### **Opciones**

• Si desea aprovisionar un volumen o qtree en una SVM nueva o en una SVM existente con NFS habilitado pero no configurado, complete los pasos de "Configuración del acceso NFS a una SVM" y "adición de almacenamiento NFS a una SVM habilitada para NFS".

#### [Añada almacenamiento NFS a una SVM habilitada para NFS](https://docs.netapp.com/es-es/ontap/nfs-config/add-storage-capacity-nfs-enabled-svm-concept.html)

Puede optar por crear una nueva SVM si se cumple alguna de las siguientes condiciones:

- Es la primera vez que habilita NFS en un clúster.
- Tiene SVM existentes en un clúster en el que no desea habilitar la compatibilidad con NFS.
- Tiene una o varias SVM habilitadas para NFS en un clúster y desea otro servidor NFS en un espacio de nombres aislado (escenario multi-tenancy). También debe elegir esta opción para aprovisionar almacenamiento en una SVM existente con NFS habilitado pero no configurado. Este puede ser el caso si se creó la SVM para el acceso SAN o si no se habilitó ningún protocolo cuando se creó la SVM.

Después de habilitar NFS en la SVM, proceda a aprovisionar un volumen o un qtree.

• Si desea aprovisionar un volumen o un qtree en una SVM existente que esté completamente configurada para el acceso NFS, complete los pasos descritos en "Cómo añadir almacenamiento NFS a una SVM habilitada para NFS".

[Adición de almacenamiento NFS a una SVM habilitada para NFS](https://docs.netapp.com/es-es/ontap/nfs-config/add-storage-capacity-nfs-enabled-svm-concept.html)

### <span id="page-4-0"></span>**Hoja de trabajo para recopilar información sobre la configuración de NFS**

La hoja de datos de configuración de NFS le permite recopilar la información necesaria para configurar el acceso NFS para los clientes.

Debe rellenar una o ambas secciones de la hoja de datos en función de la decisión que haya tomado sobre dónde aprovisionar almacenamiento:

Si va a configurar el acceso NFS a una SVM, debe completar ambas secciones.

- Configuración del acceso NFS a una SVM
- Adición de capacidad de almacenamiento a una SVM habilitada para NFS

Si va a añadir capacidad de almacenamiento a una SVM habilitada para NFS, solo debe completar:

• Adición de capacidad de almacenamiento a una SVM habilitada para NFS

Consulte las páginas manuales de comandos para obtener más detalles sobre los parámetros.

#### **Configure el acceso NFS a una SVM**

#### **Parámetros para crear una SVM**

Proporcione estos valores con vserver create Si va a crear una SVM nueva.

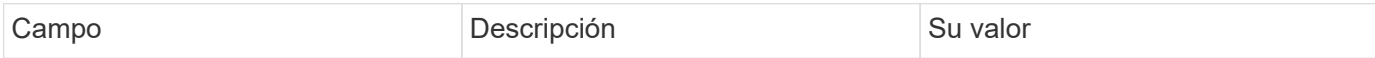

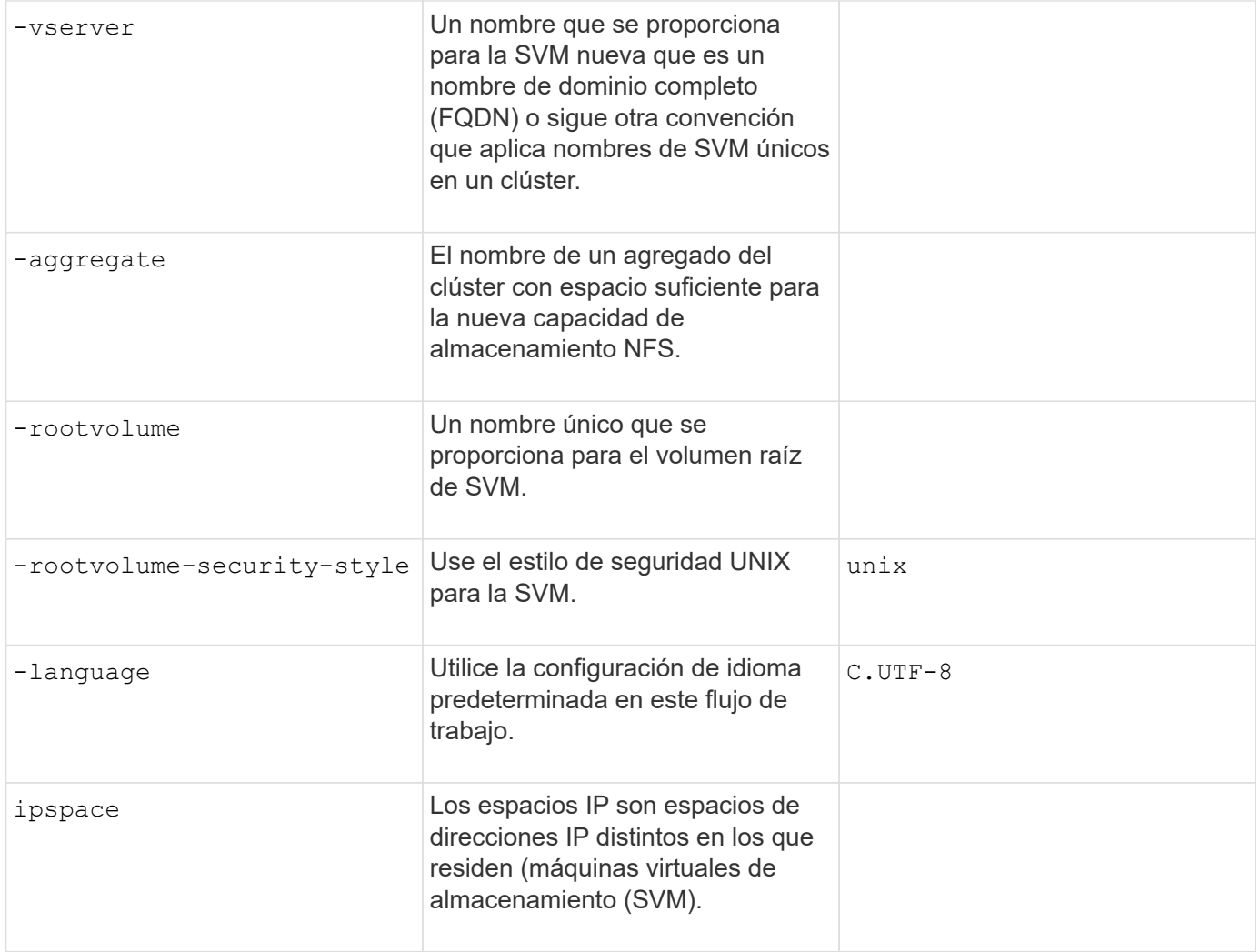

#### **Parámetros para crear un servidor NFS**

Proporcione estos valores con vserver nfs create Comando cuando crea un servidor NFS nuevo y especifica las versiones NFS compatibles.

Si habilita NFSv4 o posterior, debe utilizar LDAP para mejorar la seguridad.

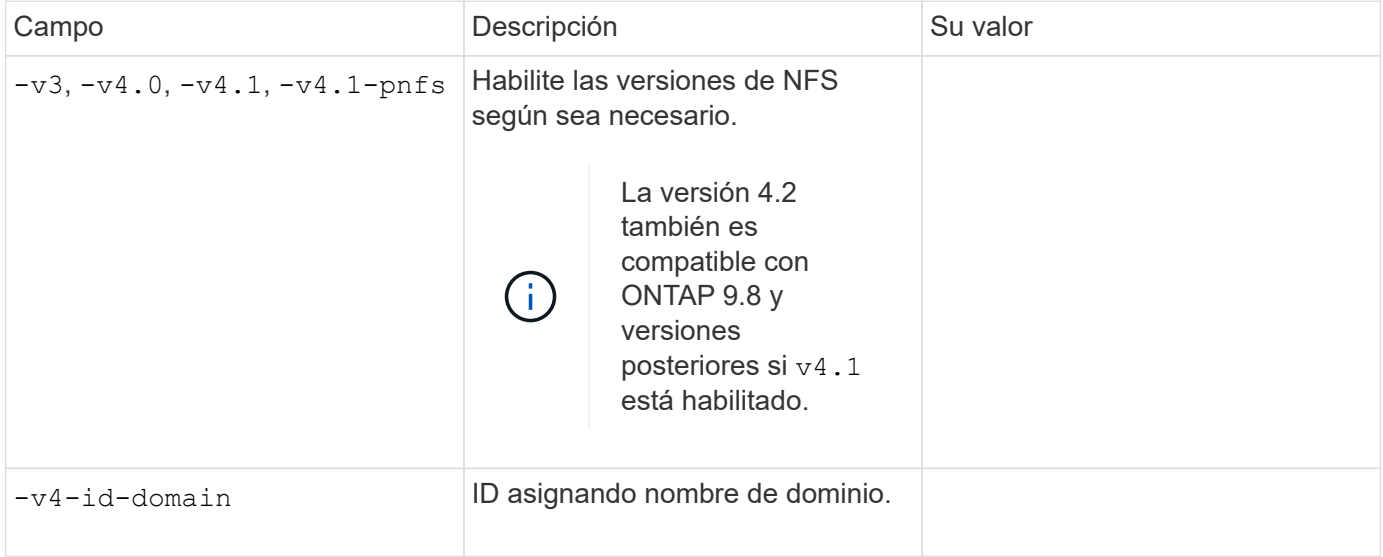

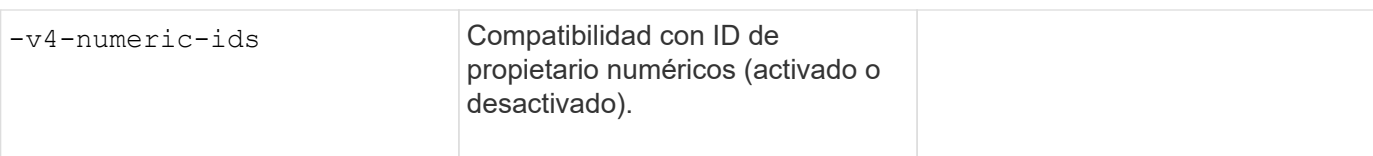

#### **Parámetros para crear una LIF**

Proporcione estos valores con network interface create Comando cuando crea las LIF.

Si utiliza Kerberos, debe habilitar Kerberos en varias LIF.

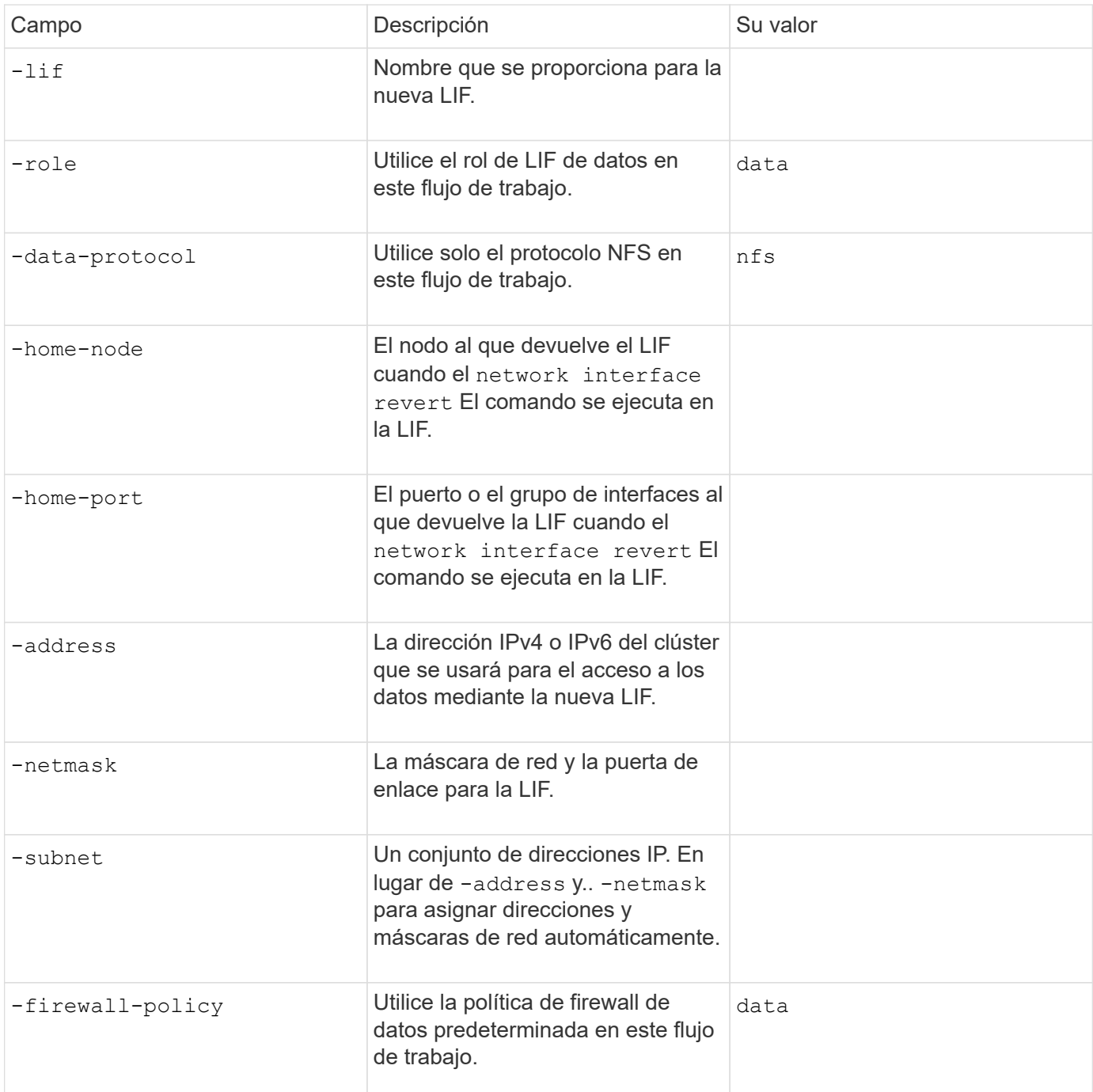

**Parámetros para la resolución del nombre de host DNS**

Proporcione estos valores con vserver services name-service dns create Comando cuando está configurando DNS.

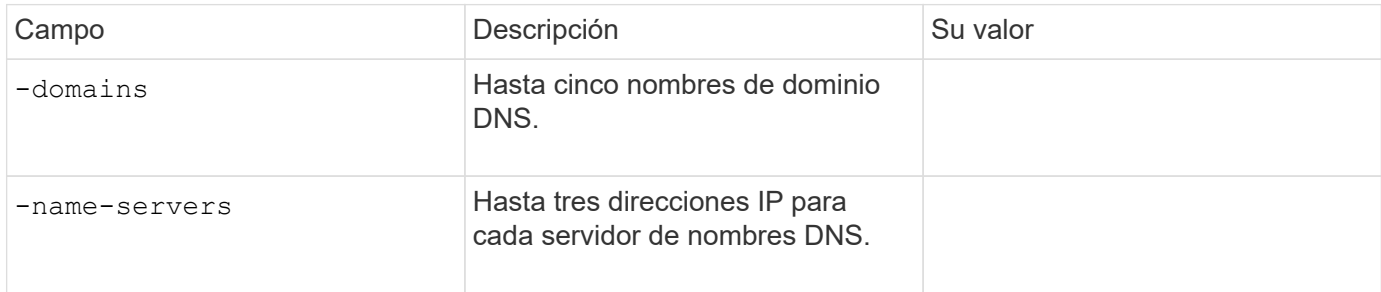

#### **Información del servicio de nombres**

#### **Parámetros para crear usuarios locales**

Estos valores se proporcionan si se crean usuarios locales mediante el vserver services nameservice unix-user create comando. Si va a configurar usuarios locales cargando un archivo que contiene usuarios UNIX de un identificador de recursos uniforme (URI), no es necesario especificar estos valores manualmente.

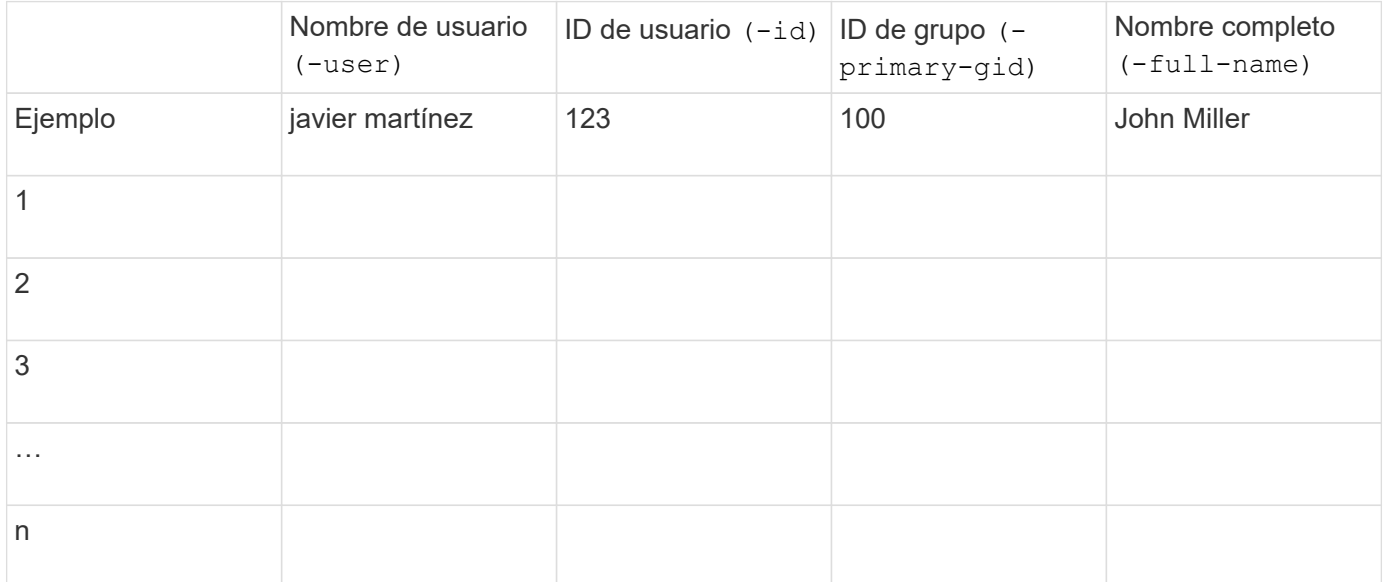

#### **Parámetros para crear grupos locales**

Estos valores se proporcionan si está creando grupos locales mediante el vserver services nameservice unix-group create comando. Si va a configurar grupos locales cargando un archivo que contiene grupos UNIX de un URI, no es necesario especificar estos valores manualmente.

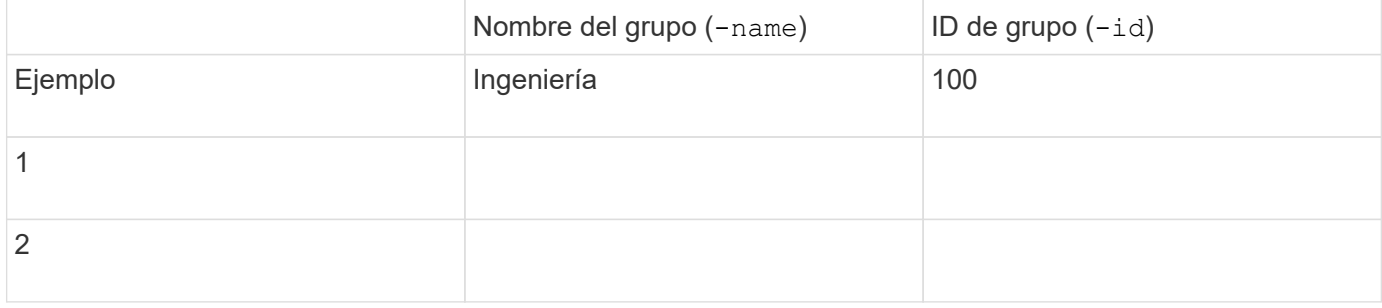

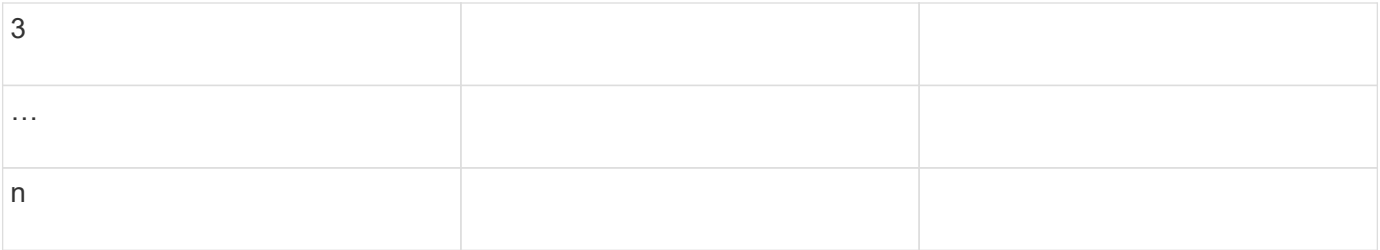

#### **Parámetros para NIS**

 $\left(\begin{smallmatrix} 1 \ 1 \end{smallmatrix}\right)$ 

Proporcione estos valores con vserver services name-service nis-domain create comando.

A partir de ONTAP 9.2, el campo -nis-servers reemplaza el campo -servers. Este nuevo campo puede tomar un nombre de host o una dirección IP para el servidor NIS.

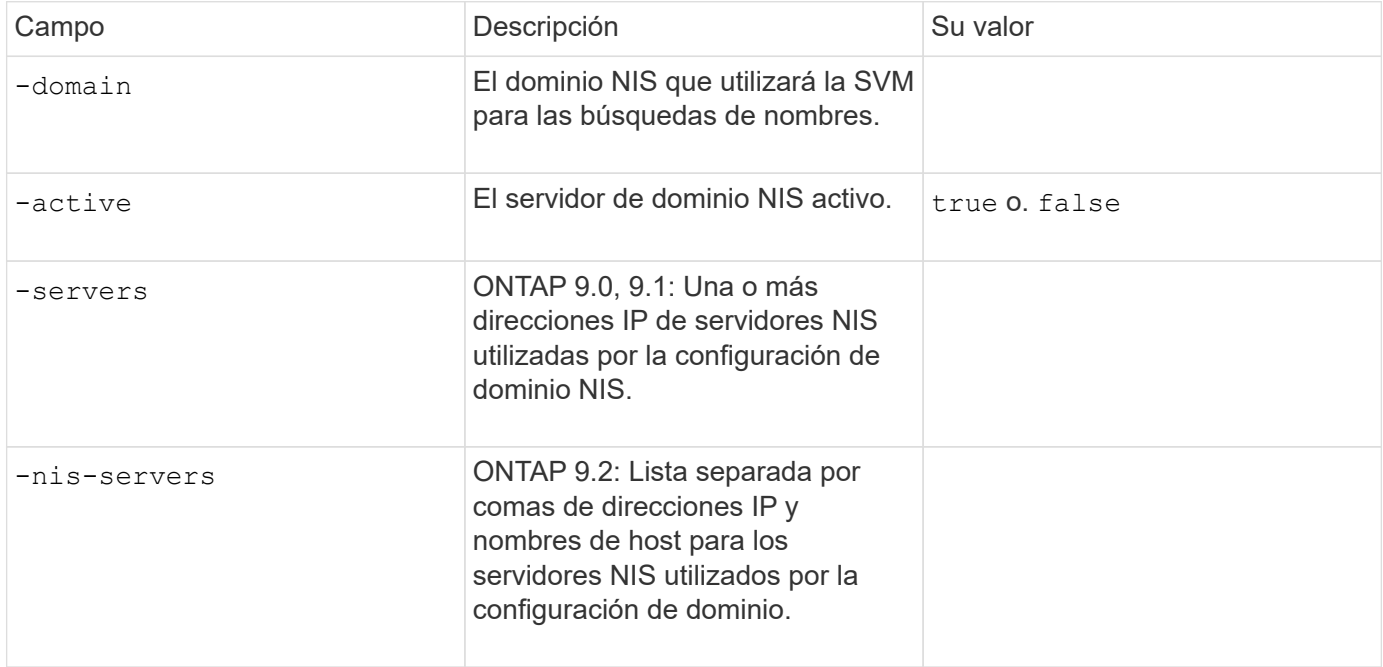

#### **Parámetros para LDAP**

Proporcione estos valores con vserver services name-service ldap client create comando.

También se necesita un certificado de CA raíz autofirmado .pem archivo.

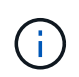

A partir de ONTAP 9.2, el campo -ldap-servers reemplaza el campo -servers. Este nuevo campo puede tomar un nombre de host o una dirección IP para el servidor LDAP.

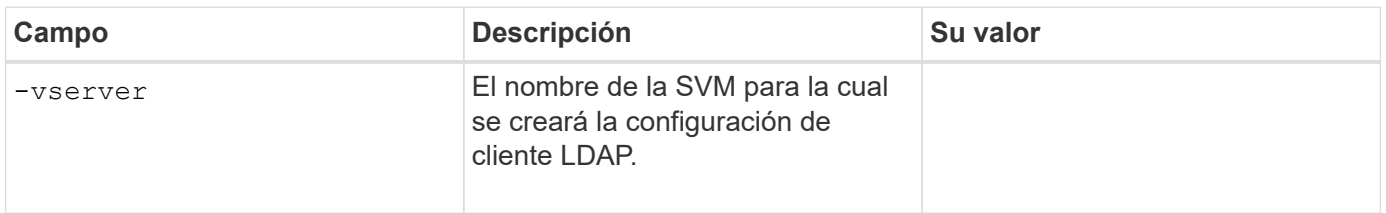

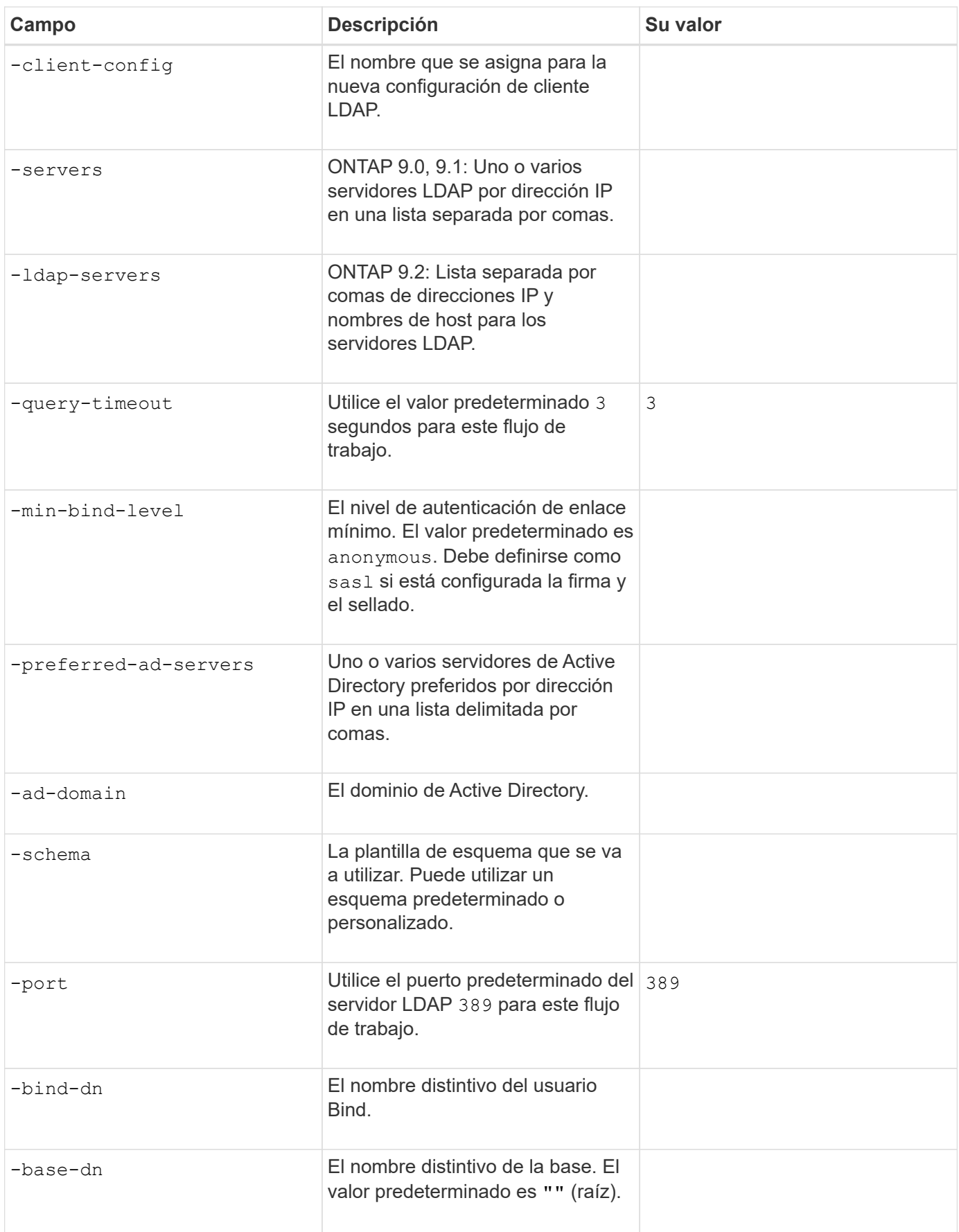

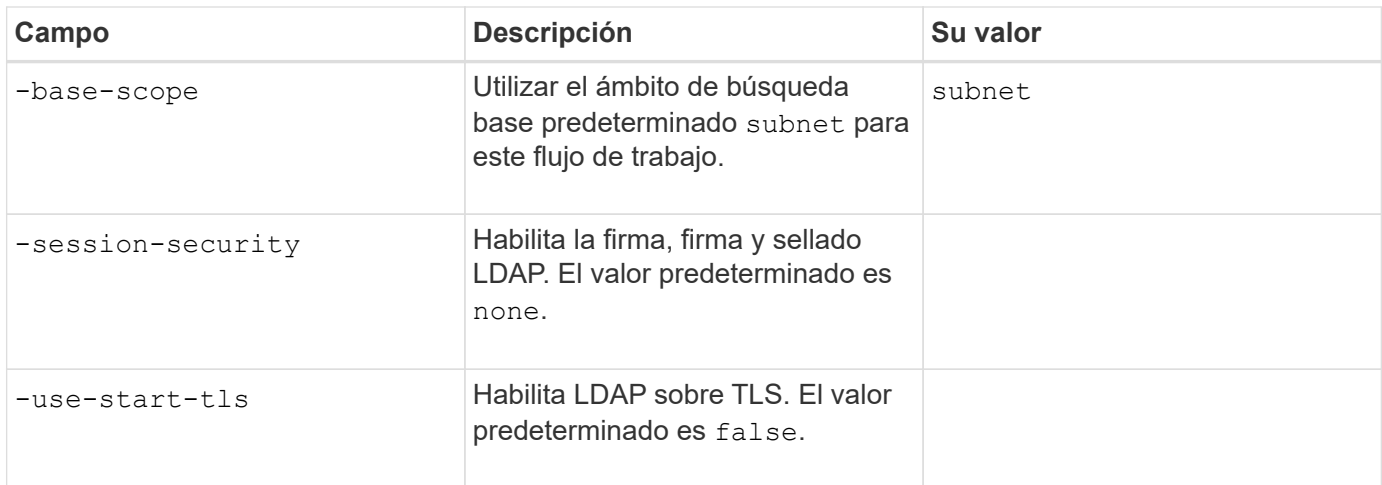

#### **Parámetros para la autenticación Kerberos**

Proporcione estos valores con vserver nfs kerberos realm create comando. Algunos de los valores variarán dependiendo de si utiliza Microsoft Active Directory como servidor de Key Distribution Center (KDC), o MIT u otro servidor UNIX KDC.

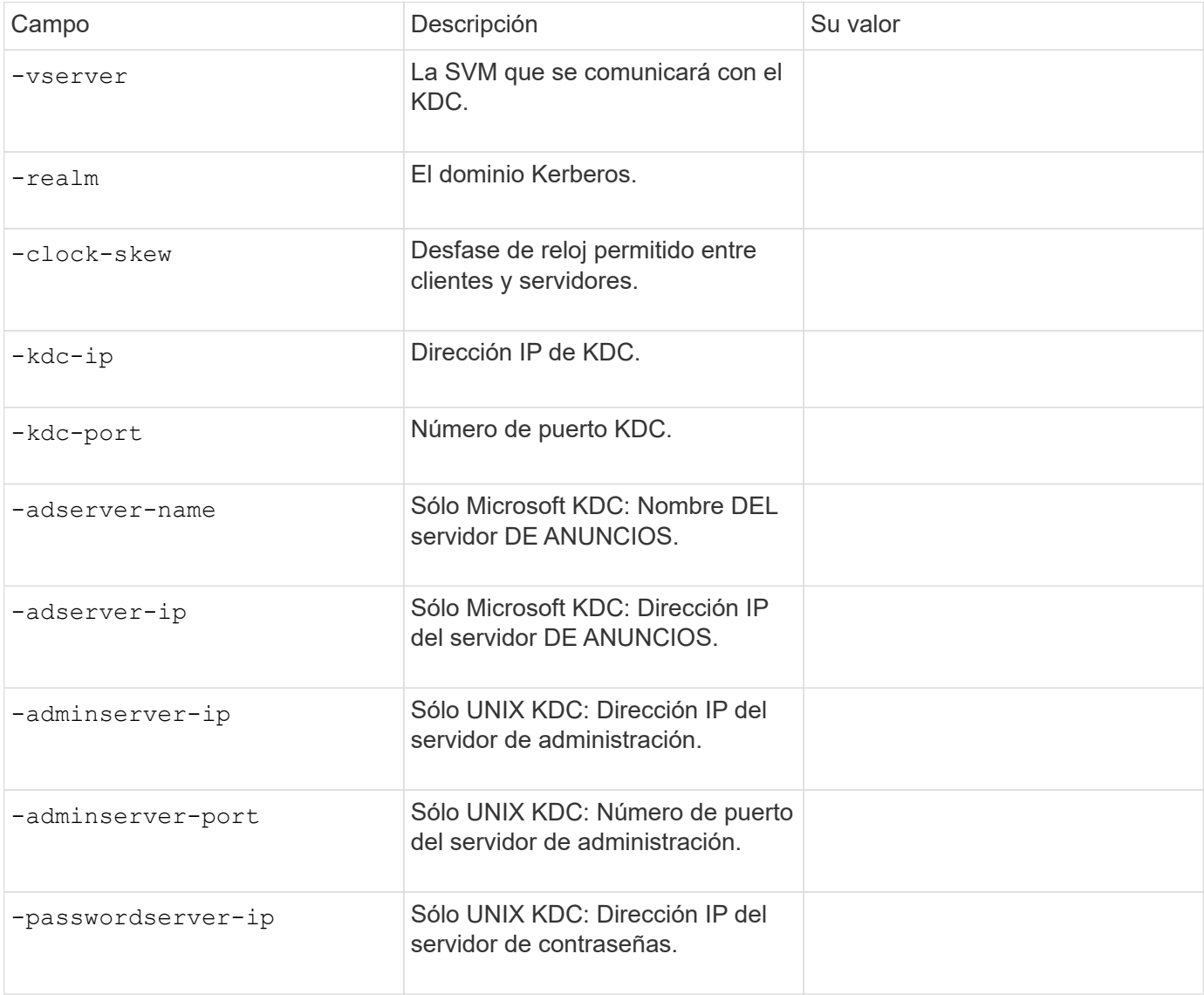

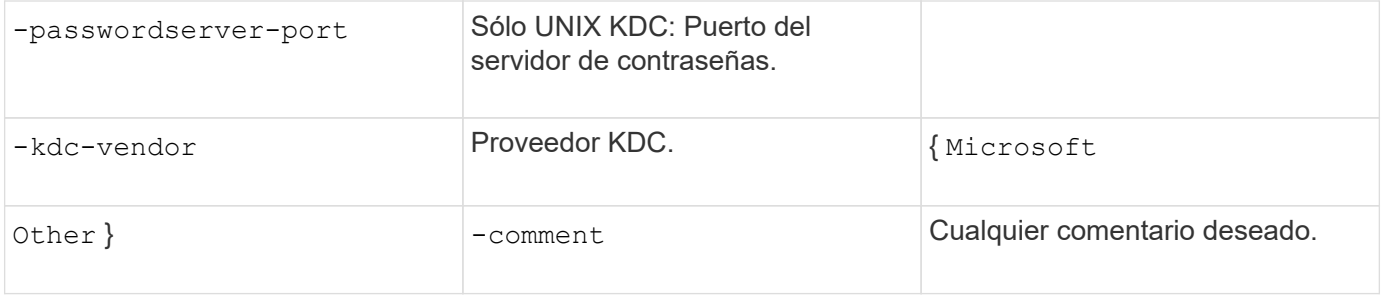

Proporcione estos valores con vserver nfs kerberos interface enable comando.

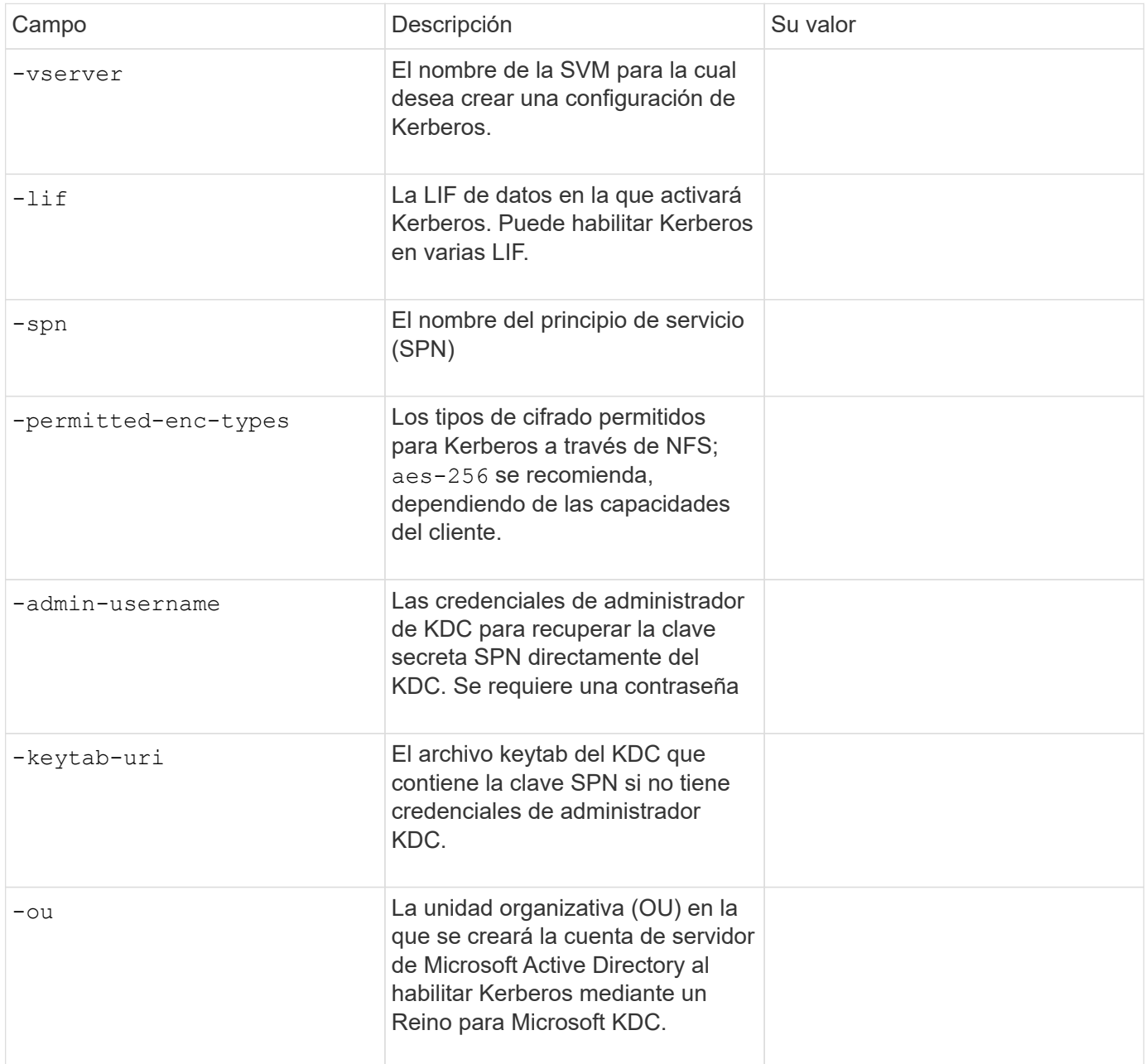

### **Adición de capacidad de almacenamiento a una SVM habilitada para NFS**

**Parámetros para crear políticas y reglas de exportación**

Proporcione estos valores con vserver export-policy create comando.

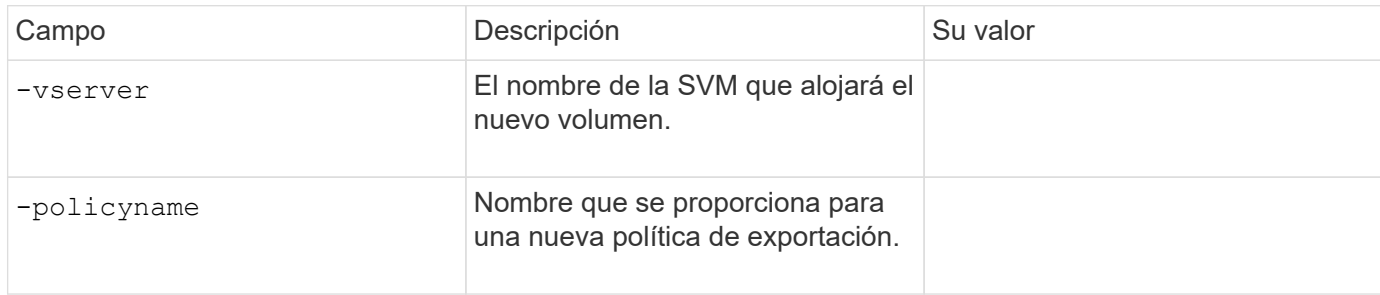

Puede proporcionar estos valores para cada regla con vserver export-policy rule create comando.

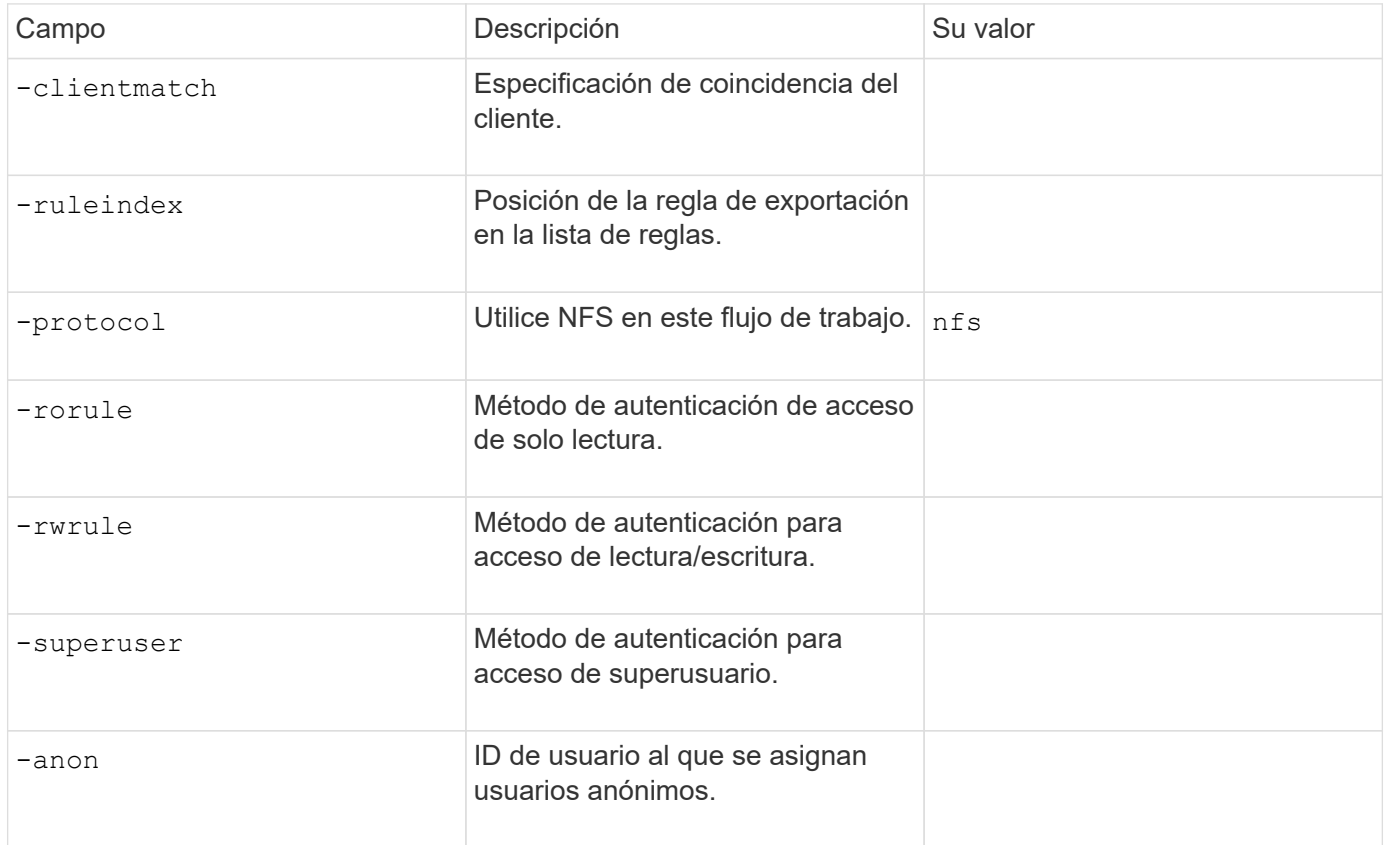

Debe crear una o varias reglas para cada política de exportación.

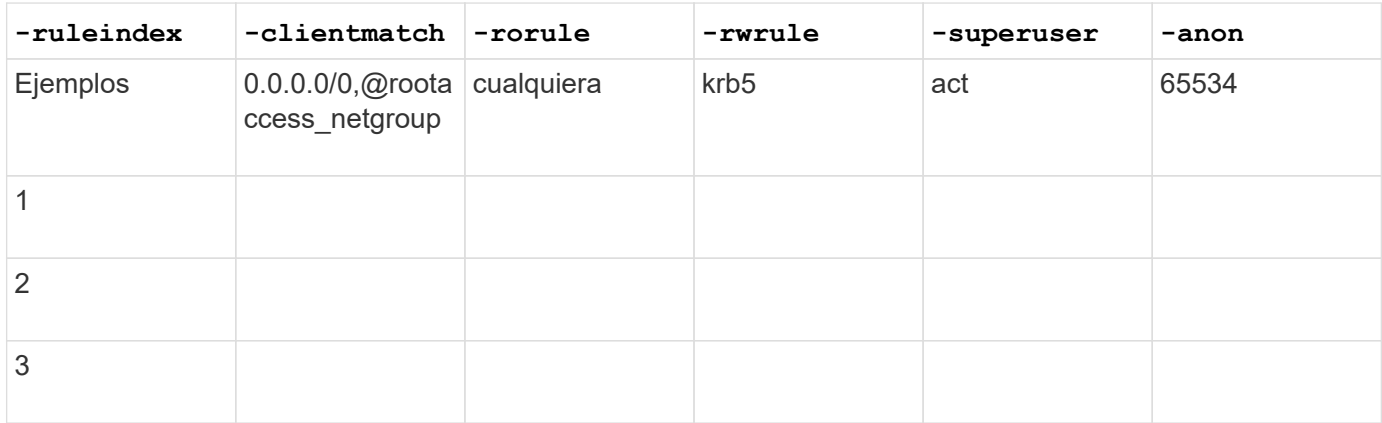

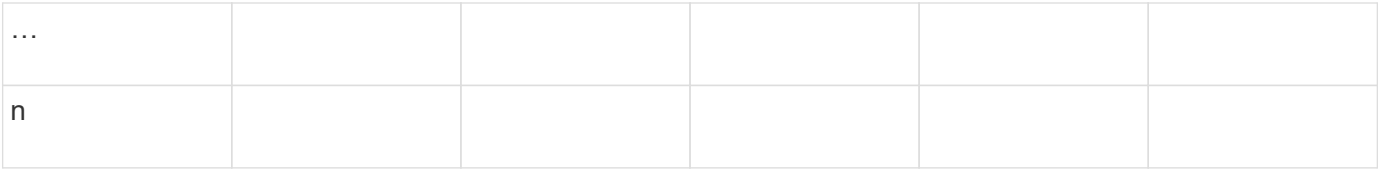

#### **Parámetros para crear un volumen**

Proporcione estos valores con volume create comando si crea un volumen en lugar de un qtree.

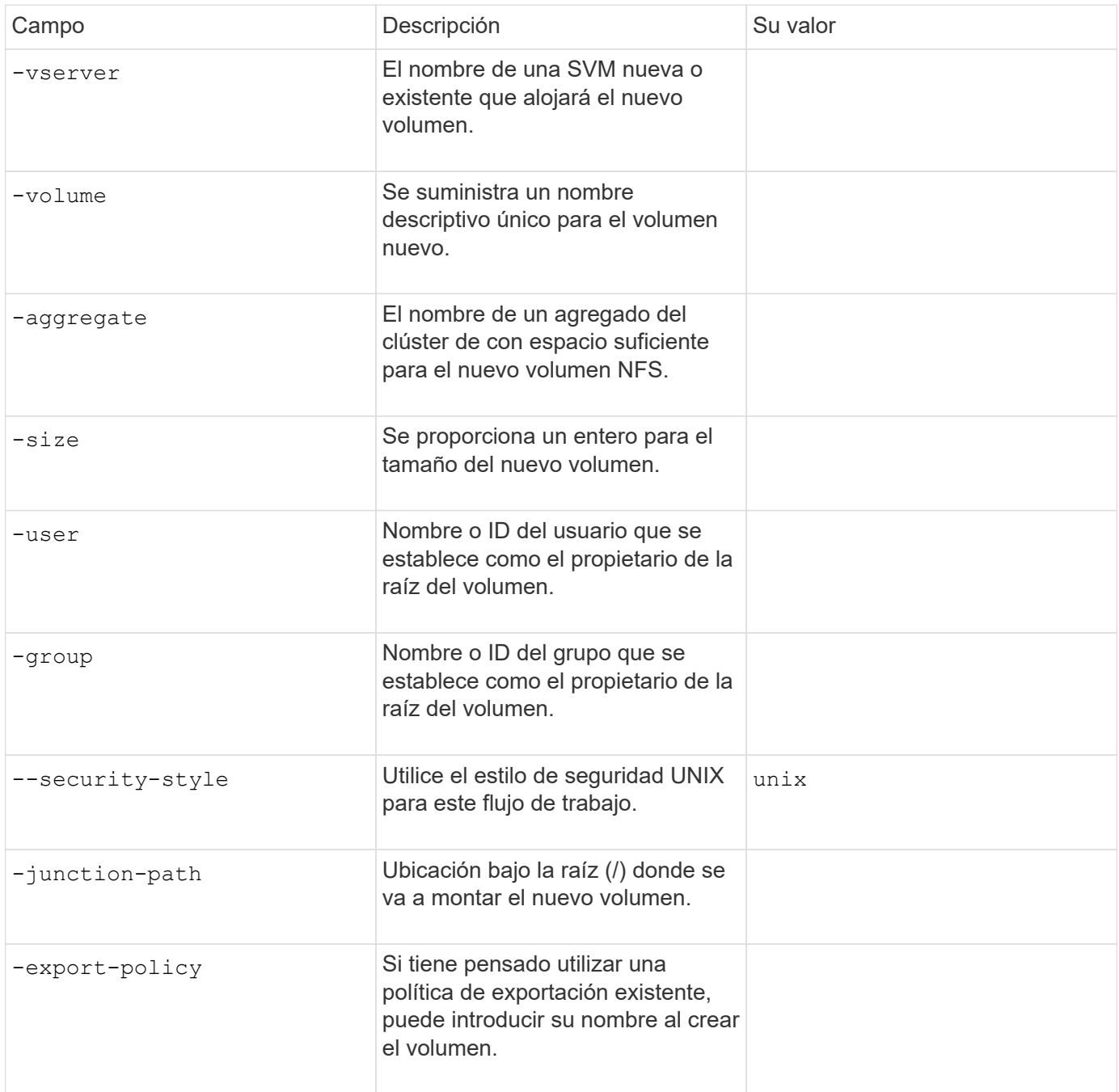

#### **Parámetros para crear un qtree**

Proporcione estos valores con volume qtree create comando si va a crear un qtree en lugar de un volumen.

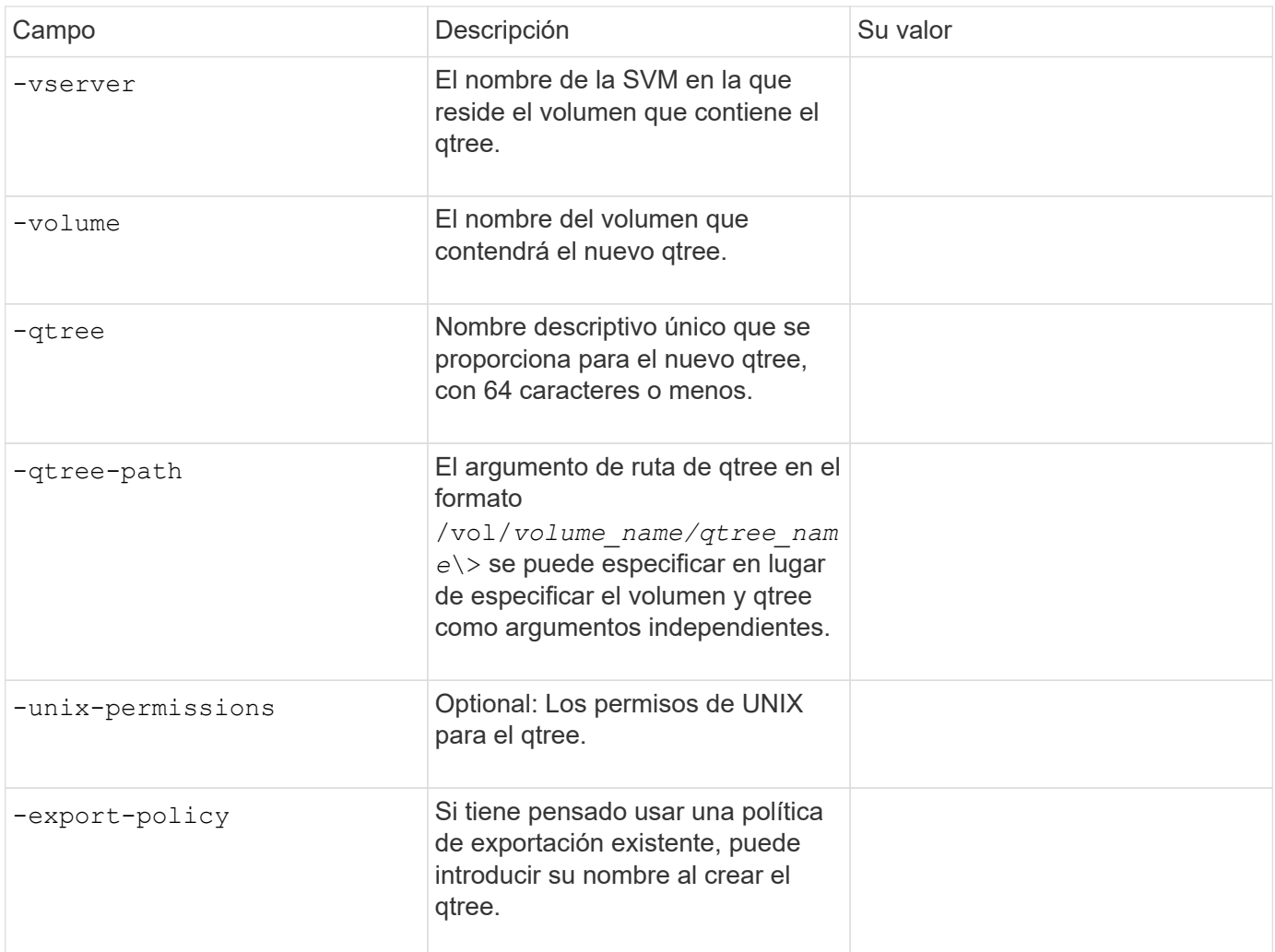

#### **Información de copyright**

Copyright © 2024 NetApp, Inc. Todos los derechos reservados. Imprimido en EE. UU. No se puede reproducir este documento protegido por copyright ni parte del mismo de ninguna forma ni por ningún medio (gráfico, electrónico o mecánico, incluidas fotocopias, grabaciones o almacenamiento en un sistema de recuperación electrónico) sin la autorización previa y por escrito del propietario del copyright.

El software derivado del material de NetApp con copyright está sujeto a la siguiente licencia y exención de responsabilidad:

ESTE SOFTWARE LO PROPORCIONA NETAPP «TAL CUAL» Y SIN NINGUNA GARANTÍA EXPRESA O IMPLÍCITA, INCLUYENDO, SIN LIMITAR, LAS GARANTÍAS IMPLÍCITAS DE COMERCIALIZACIÓN O IDONEIDAD PARA UN FIN CONCRETO, CUYA RESPONSABILIDAD QUEDA EXIMIDA POR EL PRESENTE DOCUMENTO. EN NINGÚN CASO NETAPP SERÁ RESPONSABLE DE NINGÚN DAÑO DIRECTO, INDIRECTO, ESPECIAL, EJEMPLAR O RESULTANTE (INCLUYENDO, ENTRE OTROS, LA OBTENCIÓN DE BIENES O SERVICIOS SUSTITUTIVOS, PÉRDIDA DE USO, DE DATOS O DE BENEFICIOS, O INTERRUPCIÓN DE LA ACTIVIDAD EMPRESARIAL) CUALQUIERA SEA EL MODO EN EL QUE SE PRODUJERON Y LA TEORÍA DE RESPONSABILIDAD QUE SE APLIQUE, YA SEA EN CONTRATO, RESPONSABILIDAD OBJETIVA O AGRAVIO (INCLUIDA LA NEGLIGENCIA U OTRO TIPO), QUE SURJAN DE ALGÚN MODO DEL USO DE ESTE SOFTWARE, INCLUSO SI HUBIEREN SIDO ADVERTIDOS DE LA POSIBILIDAD DE TALES DAÑOS.

NetApp se reserva el derecho de modificar cualquiera de los productos aquí descritos en cualquier momento y sin aviso previo. NetApp no asume ningún tipo de responsabilidad que surja del uso de los productos aquí descritos, excepto aquello expresamente acordado por escrito por parte de NetApp. El uso o adquisición de este producto no lleva implícita ninguna licencia con derechos de patente, de marcas comerciales o cualquier otro derecho de propiedad intelectual de NetApp.

Es posible que el producto que se describe en este manual esté protegido por una o más patentes de EE. UU., patentes extranjeras o solicitudes pendientes.

LEYENDA DE DERECHOS LIMITADOS: el uso, la copia o la divulgación por parte del gobierno están sujetos a las restricciones establecidas en el subpárrafo (b)(3) de los derechos de datos técnicos y productos no comerciales de DFARS 252.227-7013 (FEB de 2014) y FAR 52.227-19 (DIC de 2007).

Los datos aquí contenidos pertenecen a un producto comercial o servicio comercial (como se define en FAR 2.101) y son propiedad de NetApp, Inc. Todos los datos técnicos y el software informático de NetApp que se proporcionan en este Acuerdo tienen una naturaleza comercial y se han desarrollado exclusivamente con fondos privados. El Gobierno de EE. UU. tiene una licencia limitada, irrevocable, no exclusiva, no transferible, no sublicenciable y de alcance mundial para utilizar los Datos en relación con el contrato del Gobierno de los Estados Unidos bajo el cual se proporcionaron los Datos. Excepto que aquí se disponga lo contrario, los Datos no se pueden utilizar, desvelar, reproducir, modificar, interpretar o mostrar sin la previa aprobación por escrito de NetApp, Inc. Los derechos de licencia del Gobierno de los Estados Unidos de América y su Departamento de Defensa se limitan a los derechos identificados en la cláusula 252.227-7015(b) de la sección DFARS (FEB de 2014).

#### **Información de la marca comercial**

NETAPP, el logotipo de NETAPP y las marcas que constan en <http://www.netapp.com/TM>son marcas comerciales de NetApp, Inc. El resto de nombres de empresa y de producto pueden ser marcas comerciales de sus respectivos propietarios.